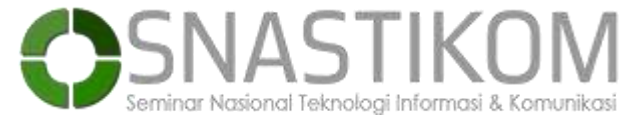

#### **SNASTIKOM 2020**

**Program Studi Teknik Informatika, Fakultas Teknik dan Komputer, Universitas Harapan Medan website[: www.snastikom.com](http://www.snastikom.com/)**

# **MEDIA PEMBELAJARAN INTERAKTIF MENGGAMBAR KOMIK UNTUK PEMULA BERBASIS MACROMEDIA FLASH 8 PADA PIXEL DASH MEDAN**

**Zafira Nadilla**

Universitas Harapan Medan, Jl. H.M. Joni No.70 C Kota Medan, [zafirazn@gmail.com](mailto:zafirazn@gmail.com)

## **Stephanus Priyowidodo**

Universitas Harapan Medan, Jl. H.M. Joni No.70 C Kota Medan, stephanus.priyowidodo@gmail.com

#### **Liza Fitriana**

Universitas Harapan Medan, Jl. H.M. Joni No.70 C Kota Medan, [lizafitriana.uhar@gmail.com](mailto:lizafitriana.uhar@gmail.com)

## **ABSTRACT**

Pixel Dash Medan is an institution which conducts training in drawing illustration and comics, conventionally and digitally. At Pixel Dash Medan, students are tought by teacher using demostration method. It caused them less concentration in drawing and repeatly learning process because of the difference capabilities of every students. In the other side, teacher should give attention to all students personally. All of these process take a long time for students to learn. To solve this problem, Interactive Media in drawing comics for beginners is created which is presenting drawing lessons for student at beginning level.This application contains material in the form of video, audio, and image using Macromedia Flash.

## **Keywords:**

*Pixel Dash Medan, Drawing Comic for Beginners, Interactive Media*

## **ABSTRAK**

Pixel Dash Medan adalah lembaga yang bergerak dibidang pelatihan menggambar ilustrasi, melukis, menggambar komik dengan metode konvensional dan digital. Akan tetapi, Pixel Dash Medan masih memakai metode demostrasi dalam proses belajar mengajar. Hal ini menyebabkan murid yang belajar di Pixel Dash Medan merasa kurang konsentrasi pada saat latihan menggambar dan penyampaian materi yang dilakukan secara berulang-ulang dikarenakan kemampuan murid yang berbeda-beda. Dengan perhatian pengajar kepada murid yang harus diperhatikan satu per satu membuat proses belajar memakan waktu yang banyak. Untuk mengatasi masalah tersebut maka dibuatlah Media Interaktif dalam Menggambar Komik untuk Pemula berisikan materi menggambar bagi murid yang berada di tingkat baru memulai menggambar komik. Pada aplikasi ini berisikan materi berupa video, audio, dan gambar menggunakan Macromedia Flash.[1]

## **Kata Kunci :**

*Pixel Dash Medan, Menggambar Komik untuk Pemula, Media Interaktif*

## **1. PENDAHULUAN**

Perkembangan teknologi di era ini semakin cepat sehingga orang-orang berlomba untuk menciptakan suatu inovasi yang baru. Secara tidak langsung orang-orang harus mengikuti perkembangan teknologi. Kemajuan teknologi informasi merupakan suatu solusi bagi keterbatasan informasi. Seiring dengan perkembangan zaman teknologi informasi masuk ke dalam dunia pendidikan sehingga banyak sekolah-sekolah yang menerapkan teknologi informasi. Penerapan teknologi informasi dapat menunjang dalam hal proses belajar dengan memanfaatkan teknologi informasi, proses belajar mengajar dapat dilakukan dengan baik dan lancar. Teknologi informasi juga memudahkan untuk belajar dan mendapatkan informasi yang dibutuhkan.

Dengan adanya perkembangan teknologi informasi peran guru disini adalah mengawasi, memperhatikan karakteristik dan perkembangan siswa. Guru memiliki peran penting yaitu sebagai contoh bagaimana menyikapi penggunaan teknologi informasi yang baik sehingga tidak terjadi penyalahgunaan. Dalam menyampaikan materi, guru bertatap muka langsung kepada siswa. Dengan perkembangan teknologi informasi sebagai media pembelajaran, siswa dapat memahami materi dengan baik, sehingga siswa dapat cepat tanggap dengan sajian materi dalam bentuk format berupa *audio*, *video* dan *animasi* yang disajikan pada media pembelajaran. Media pembelajaran berfungsi membantu merangsang perhatian, fikiran, kemampuan, kreatifitas siswa dan menarik minat siswa terhadap materi yang disampaikan.

## SNASTIKOM 2020 MEDIA PEMBELAJARAN INTERAKTIF MENGGAMBAR KOMIK UNTUK PEMULA BERBASIS MACROMEDIA FLASH 8 PADA PIXEL DASH MEDAN

Dalam menyikapi peluang dan tantangan perkembangan teknologi pada masa sekarang maupun mendatang peran dan tanggung jawab pendidik dituntut untuk senantiasa melakukan peningkatan dan penyesuaian kemampuan profesionalitas yang didukung dengan alat bantu mengajar. Disamping itu pengajar mampu menggunakan alat-alat yang tersedia, pengajar juga diharuskan untuk mengembangkan keterampilan membuat materi yang akan digunakanannya apabila media tersebut belum tersedia.

Banyaknya tempat-tempat kursus menggambar membuat penulis tertarik melakukan wawancara dan pengamatan khususnya di Pixel Dash Medan, dimana pada proses belajar mengajarnya masih menggunakan metode demostrasi yaitu cara mengajar dengan menggunakan benda atau bahan ajar pada saat pengajaran, masalah yang kerap terjadi yakni jika benda atau bahan ajar terlalu kecil dengan jumlah siswa yang banyak dapat menghalangi pandangan siswa yang lainnya dan cara penyampaian materi yang dilakukan berulang-ulang karena kemampuan siswa yang berbeda-beda dengan perhatian pengajar kepada siswa yang harus satu per satu dipantau membuat proses belajar mengajar membutuhkan waktu yang banyak.

Dengan adanya media pembelajaran interaktif diharapkan dapat mengatasi masalah yang terjadi di Pixel Dash Medan, yakni mengurangi durasi waktu yang terpakai saat proses belajar mengajar sehingga siswa dapat belajar lebih cepat dan masuk ke tahap materi selanjutnya, selain itu siswa mampu belajar tanpa menggunakan buku cetak. Media video juga bisa diputar berulang kali sesuai kebutuhan siswa, sehingga siswa dapat memahami dan memperaktekkannya sendiri.

#### **1.1 Pengertian Media**

Media[2] adalah semua bentuk perantara yang digunakan oleh manusia untuk menyampaikan atau menyebar ide, gagasan atau pendapat, sehingga ide, gagasan atau pendapat yang dikemukakan itu sampai kepada penerima yang dituju.

#### **1.2 Pengertian Pembelajaran**

Pembelajaran[3] merupakan suatu proses atau kegiatan yang sistematis dan sistematik yang bersifat interaktif dan komunikatif antara pendidik "guru" dengan siswa, sumber dan lingkungan untuk menciptakan suatu kondisi yang memungkinkan terjadinya tindakan belajar siswa.

## **1.3 Pengertian Interaktif**

Interaktif[4] adalah kemampuan user untuk mengontrol atau menentukan urutan materi pembelajaran yang sesuai dengan keinginan atau kebutuhan user.

#### **1.4 Pengertian Menggambar**

Menggambar[5] dikenal juga dengan istilah menggambar alam benda. Menggambar seakan-akan memindahkan benda tersebut ke dalam sebuah bidang gambar tanpa adanya perubahan.

#### **1.5 Pengertian Komik**

Komik[6] adalah sebagai suatu bentuk sajian cerita dengan seri gambar yang lucu.

#### **1.6 Pengertian Macromedia Flash**

Macromedia Flash adalah sebuah program multimedia dan animasi yang keberadaannya ditujukan bagi pencipta desain dan animasi untuk berkreasi membuat aplikasi-aplikasi unik, animasi interaktif pada halaman web, film kartun, presentasi bisnis maupun kegiatan.

## **1.7 Pengertian Animasi**

Merupakan kumpulan gambar yang diolah sedemikian rupa sehingga menghasilkan gerakan. Animasi mewujudkan ilusi (*illusion*) bagi pergerakan dengan memaparkan atau menampilkan satu urutan gambar yang berubah sedikit demi sedikit (*progressively*) pada kecepatan tinggi. Animasi digunakan untuk memberi gambaran pergerakan bagi sesuatu objek. Animasi membolehkan sesuatu objek yang tetap atau statik dapat bergerak dan kelihatan seolah-olah hidup.

## **1.8 Pengertian Video**

Video[7] adalah alat yang dapat menyajikan informasi, memaparkan proses, menjelaskan keterampilan, menyingkat atau memperlambat waktu dan mempengaruhi sikap.

#### **1.9 Pengertian Editing**

Editing adalah seni menggabungkan gambar dan audio agar memiliki al ur cerita yang dapat dinikmati dan bermanfaat bagi pemirsa atau penonton.

## **1.10 Pengertian Adobe Photoshop**

Adobe Photoshop[8] adalah salah satu software untuk mengolah foto atau pun gambar, dengan adobe photoshop kita dapat memperbaiki dan mempercantik foto yang ingin kita cetak dengan menambahkan efek dalam foto tersebut, sehingga foto yang biasa menjadi sebuah foto dengan tampilan yang berbeda dan menarik".

## **1.11 Pengertian Medibang Paint Pro**

Medibang Paint adalah program membuat desain gambar animasi 2 dimensi dengan cepat serta lebih mudah, software ini sering digunakan oleh para seniman ahli dalam membuat karya berbentuk file digital masa kini.

#### **1.12Pengertian Adobe Premier Pro**

Adobe Premier Pro adalah sebagai alat editing profesional maka Adobe Premier Pro juga dilengkapi dengan fasilitas visual effect[9].

## **2. HASIL DAN PEMBAHASAN**

## **2.1. Analisis Sistem yang Sedang Berjalan**

Adapun hasil penelitian mengenai aktifitas belajar menggambar dalam pembahasan membuat komik untuk pemula yang selama ini berlangsung pada Pixel Dash Medan yaitu :

- 1. Pengajar Pixel Dash Medan terlebih dahulu menyiapkan materi yang akan pelajari.
- 2. Setelah itu pengajar mulai menjelaskan apa saja isi materi yang akan dibahas kepada siswa-siswi dengan menggunakan metode demostrasi.
- 3. Setelah pengajar selesai menjelaskan materi yang disampaikan, siswa-siswi dapat bertanya dan mempraktekkan apa saja materi yang disampaikan oleh pengajar.
- 4. Pengajar memantau dan memperhatikan bagaimana proses siswa/siswi menggambar, apabila siswa/siswi mendapatkan kesulitan saat mengerjakan gambar dimateri tersebut, pengajar langsung memberikan arahan dan membantu siswa/siswi dengan cara profesional.

Untuk mengetahui lebih jelas mengenai sistem yang selama ini berjalan pada Pixel Dash Medan mengenai pembelajaran menggambar komik untuk pemula maka dapat dilihat pada Gambar 2.1. *Use Case* yang sedang berjalan sebagai berikut :

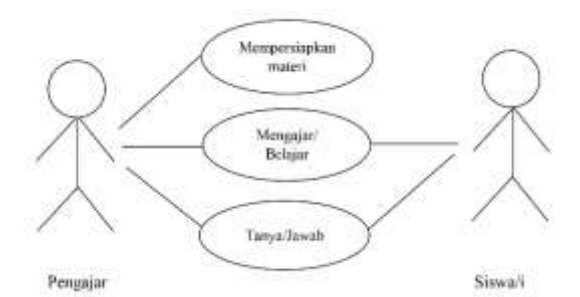

**Gambar 1.** *Use Case* Sistem yang Sedang Berjalan

#### **2.2. Sistem yang Diusulkan**

Pada sistem yang diusulkan ini penulis mencoba memperbaiki atau menyempurnakan dari sistem yang sedang berjalan, dalam sistem yang diusulkan ini.

Pembuatan Media Interaktif Menggambar Komik Untuk Pemula Berbasis Macromedia Flash 8 Pada Pixel Dash Medan yaitu :

- 1. Materi menggambar komik untuk pemula disampaikan dalam bentuk video dengan cara membuka aplikasi yang sudah dimasukkan kedalam CD dalam bentuk format Flash Movie SWF, dengan memilih menu materi yang tersedia didalam aplikasi tersebut siswa/siswi langsung bisa belajar melalui video yang ada dan tugas pengajar menambahi penjelasan atau menjawab pertanyaan saat siswa/siswi mengalami kendala saat belajar.
- 2. Pembuatan media interaktif menggambar komik untuk pemula berbasis Macromedia Flash 8 sebagai sarana pembelajaran interaktif sehingga proses belajar mengajar dapat terlaksana lebih efektif dan efisien melalui media yang diusulkan.

## **2.3. Use Case Diagram Sistem yang Diusulkan**

Adapun *Use Case Diagram* yang dibuat berdasarkan analisis kebutuhan sistem dapat dilihat pada gambar berikut :

## SNASTIKOM 2020 MEDIA PEMBELAJARAN INTERAKTIF MENGGAMBAR KOMIK UNTUK PEMULA BERBASIS MACROMEDIA FLASH 8 PADA PIXEL DASH MEDAN

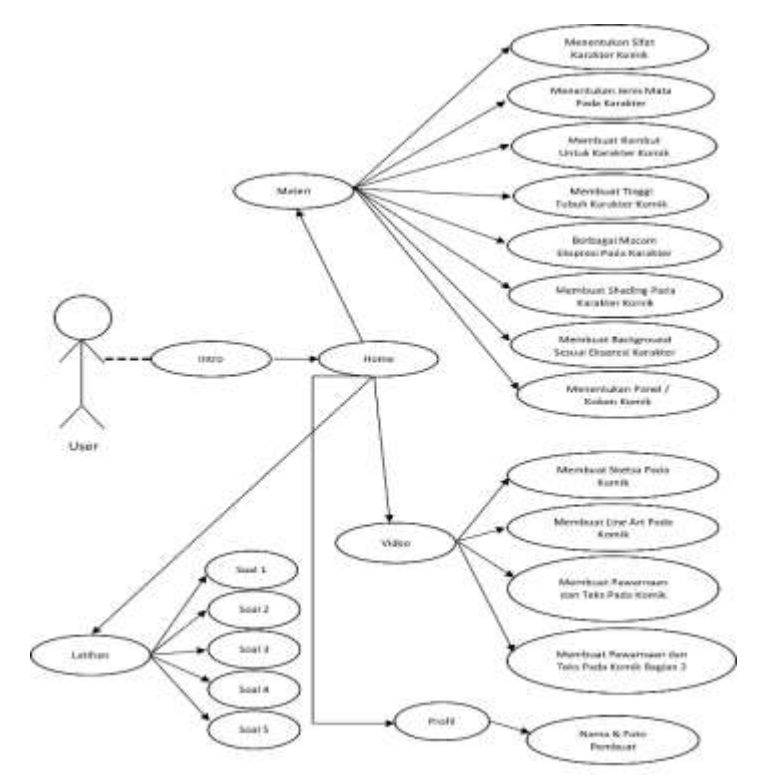

**Gambar 2.** *Use Case* Sistem yang Diusulkan

## **2.4. Flowchart Sistem yang Diusulkan**

Berikut *flowchart* sistem yang diusulkan pada gambar 3

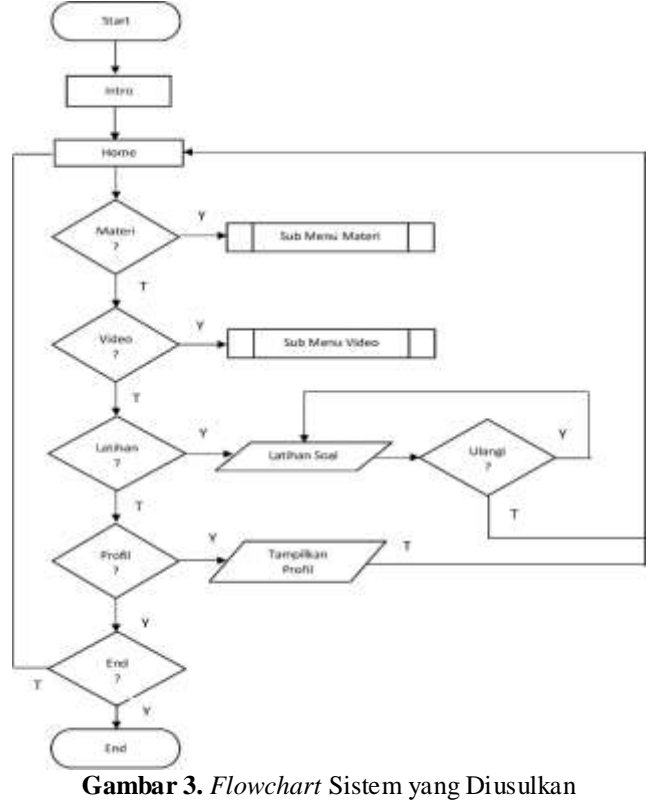

**2.5. Flowchart Sub Menu Materi dari Sistem yang Diusulkan** Berikut *flowchart* sistem yang diusulkan pada gambar 4 :

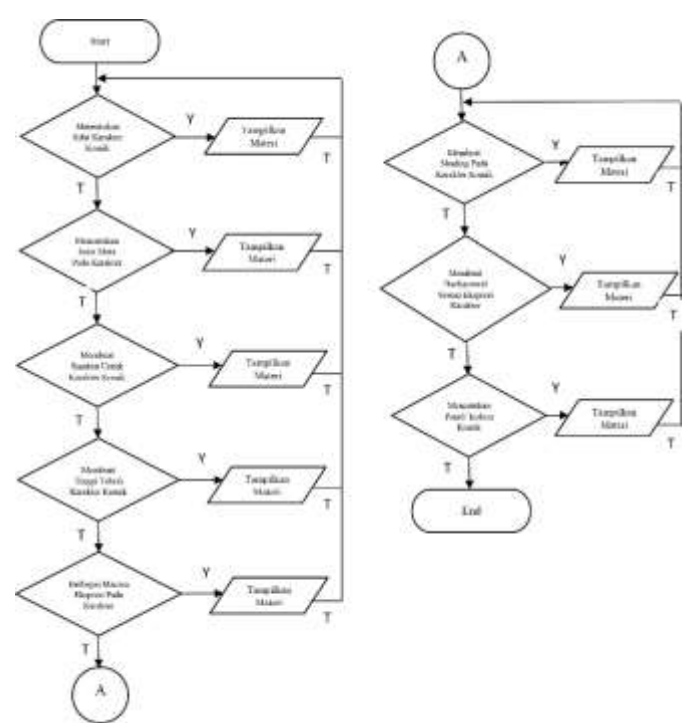

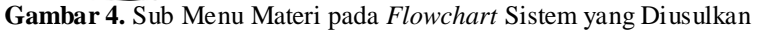

# **2.6. Flowchart Sub Menu Video dari Sistem yang Diusulkan**

Berikut *flowchart* sistem yang diusulkan pada gambar 5 :

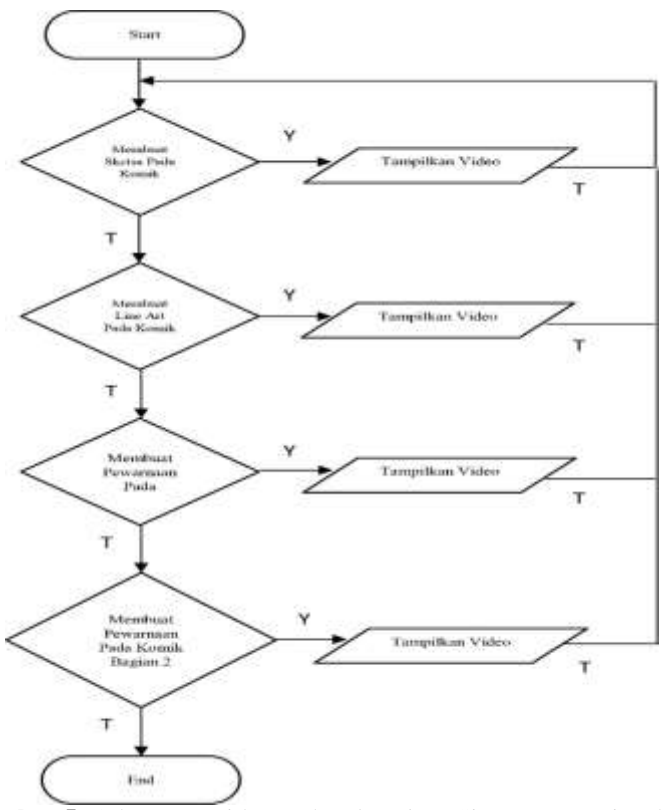

**Gambar 5.** Sub Menu Video pada *Flowchart* Sistem yang Diusulkan **2.7. Implementasi Sistem**

SNASTIKOM 2020 MEDIA PEMBELAJARAN INTERAKTIF MENGGAMBAR KOMIK UNTUK PEMULA BERBASIS MACROMEDIA FLASH 8 PADA PIXEL DASH MEDAN

Implementasi sistem adalah sebuah prosedur yang dilakukan untuk menyelesaikan desain yang ada dalam dokumen desain yang disetujui untuk dapat menggunakan media interaktif dalam Menggambar Komik untuk Pemula berbasis Macromedia Flash 8 pada Pixel Dash Medan.

Penggunaan suatu komputer dalam pemecahan membutuhkan suatu sistem yang baik, sehingga memungkinkan komputer berhasil dalam mengerjakan tugasnya yaitu mengolah data menjadi sebuah informasi dimana dilakukannya pengutipan materi pembelajaran dalam menggambar komik untuk pemula hingga sampai proses perancangan ke dalam sebuah aplikasi Macromedia Flash 8 melalui media pembelajaran hingga menyelesaikan Pembuatan Media Interaktif dalam Menggambar Komik untuk Pemula Berbasis Macromedia Flash 8 pada Pixel Dash Medan.

Tahap ini merupakan hasil rancangan, desain *interface* dan sistem menjadi sebuah media pembelajaran berbasis Macromedia Flash. Dari hasil analisis kebutuhan sistem dan perancangan sistem, maka dibuatlah implementasi dari model media pembelajaran berbasis Macromedia Flash dengan menggunakan aplikasi Macromedia Flash 8, dan berikut adalah hasilnya:

#### **1. Formulir Output**

Formulir output adalah hasil yang dikeluarkan dari rancangan input atau tampilan visual yang digunakan sebagai penghubung antara manusia atau user sebagai pengguna dengan *software* pada perangkat Media Interaktif dalam Menggambar Komik untuk pemula pada Pixel Dash Medan. Berikut bentuk tampilan fomulir output, yaitu :

a. Tampilan Pada Button Materi

Button materi merupakan hasil dari rancangan formulir output button materi. Button materi memiliki tampilan yang berisikan dari beberapa menu materi yang ada pada aplikasi media interaktif dalam menggambar komik untuk pemula, apabila mengklik salah satu button materi yang tertera, maka muncul halaman materi yang dipilih, tampilan menu materi dapat dilihat pada gambar berikut :

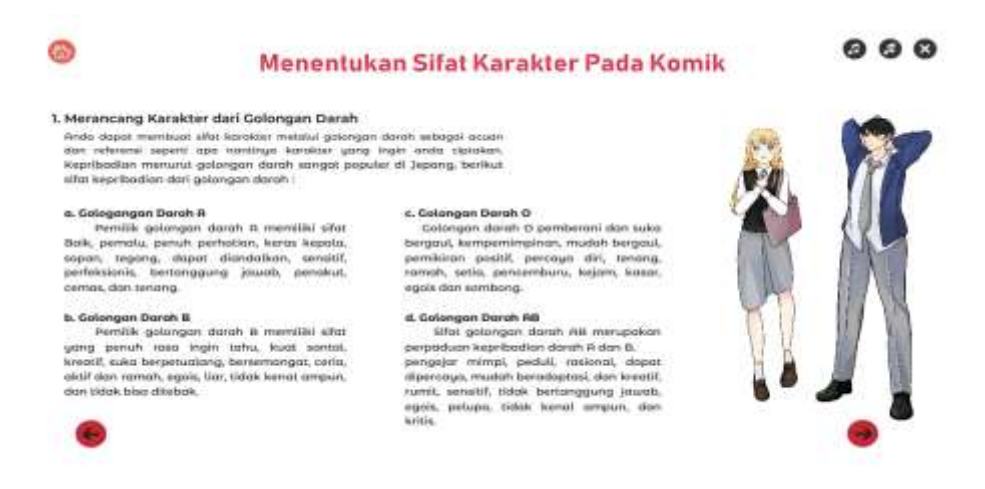

**Gambar 6.** Formulir Output Pada Tampilan Materi Menentukan Sifat Karakter Pada Komik

## **2. Formulir Input**

Formulir input adalah masukan dari rancangan desain atau tampilan visual yang digunakan sebagai penghubung antara manusia atau user sebagai pengguna dengan perangkat lunak[10] *(software)* pada perangkat Pembuatan Media Interaktif dalam Menggambar Komik untuk pemula pada Pixel Dash Medan. Berikut bentuk tampilan fomulir input, yaitu :

a. Tampilan Input Pada Button Home

Button home adalah tampilan menu untuk melihat materi Media Interaktif Menggambar Komik untuk Pemula pada Pixel Dash Medan. Bentuk tampilan button home dapat dilihat pada gambar berikut :

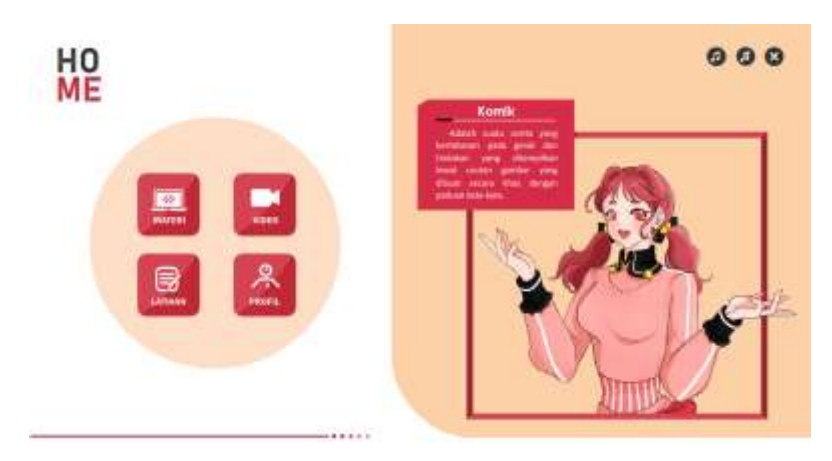

**Gambar 7.** Formulir Input Pada Tampilan Button Home

## **3. KESIMPULAN**

Berdasarkan hasil penelitian yang telah dilakukan, ada beberapa hasil yang diharapkan. Pada bab terakhir ini, penulis mencoba membuat beberapa kesimpulan yang berkenaan dengan bab-bab sebelumnya. Adapun kesimpulan yang dapat diambil adalah :

- a. Peneliti telah menghasilkan media pembelajaran interaktif dalam menggambar komik untuk pemula yang dirancang memudahkan murid belajar menggambar komik.
- b. Hasil penelitian di implementasikan dalam proses belajar mengajar dalam lingkup kecil.

## **DAFTAR PUSTAKA**

- [1] R. Masykur, N. Nofrizal, and M. Syazali, "Pengembangan Media Pembelajaran Matematika dengan Macromedia Flash," *Al-Jabar J. Pendidik. Mat.*, 2017.
- [2] Haryanto, "Kajian Konseptual Media Pembelajaran," *J. Pendidik.*, 2015.
- [3] P. S. Utami, "PENGARUH GAYA BELAJAR DAN METODE PEMBELAJARAN TERHADAP HASIL BELAJAR IPS SISWA SMP," *J. Dimens. Pendidik. dan Pembelajaran*, 2016.
- [4] N. S. Sulasmianti, "Pemanfaatan Blog sebagai Media Pembelajaran," *J. Teknodik*, 2019.
- [5] M. P. Kurniawidi, M. Fransiska, and T. Gandi, "Pengembangan Pembelajaran Flipped Classroom Dengan Memanfaatkan LMS Kelase Topik Menggambar Grafik Fungsi SMP Kelas VIII," *Pros. Semin. Nas. Etnomatnesia*, 2015.
- [6] "PENGEMBANGAN MEDIA KOMIK BERBASIS PENDIDIKAN KARAKTER PADA PEMBELAJARAN TEMATIK-INTEGRATIF KELAS IV SD," *J. Prima Edukasi*, 2015.
- [7] D. A. Satria, "PENINGKATAN KEMAMPUAN VIDEOGRAFI DAN MOBILE EDITING VIDEO MENGGUNAKAN SMARTPHONE PADA ORGANISASI KEPEMUDAAN DAERAH," in *PROSIDING SEMINAR HASIL PENGABDIAN MASYARAKAT*, 2019.
- [8] M. Evening, *Adobe Photoshop CC for Photographers*. 2013.
- [9] I. Handayani, A. Setiadi, and R. Ramadani, "Video Company Profile LIVE Kota Tangerang Dengan Teknik Editing Menggunakan Adobe Premier Pro," *Technomedia J.*, 2019.
- [10] D. Irmayani, "REKAYASA PERANGKAT LUNAK," *J. Inform.*, 2019.